PC [SISTEMAS](http://tdn.totvs.com/display/pc?src=breadcrumbs-homepage) /… / SPED [Contábil](http://tdn.totvs.com/pages/viewpage.action?pageId=187830414&src=breadcrumbs-parent)

## [Mensagem](http://tdn.totvs.com/pages/viewpage.action?pageId=226527125) de erro: Atenção. Ocorreu um erro crítico na aplicação. PUBLICAR

Created by Ana Karolina Silva [Camargo,](http://tdn.totvs.com/display/~pc.ana.camargo) last modified agora há [pouco](http://tdn.totvs.com/pages/diffpagesbyversion.action?pageId=226527125&selectedPageVersions=5&selectedPageVersions=6)

 $\odot$  Esta documentação aplica-se apenas à versão 23 do WinThor, a qual a PC Sistemas oferece suporte. Para atualizar o WinThor [clique](http://tdn.totvs.com/pages/viewpage.action?pageId=189312291) aqui.

Ao tentar importar os dados para o PVA e se deparar com a seguinte mensagem de erro: Atenção. Ocorreu um erro crítico na aplicação., significa que o arquivo não contem referenciamento do plano de contas referencial da receita federal. Para resolver esta inconsistência, efetue o devido relacionamento pela rotina 2104 de acordo com os procedimentos a seguir:

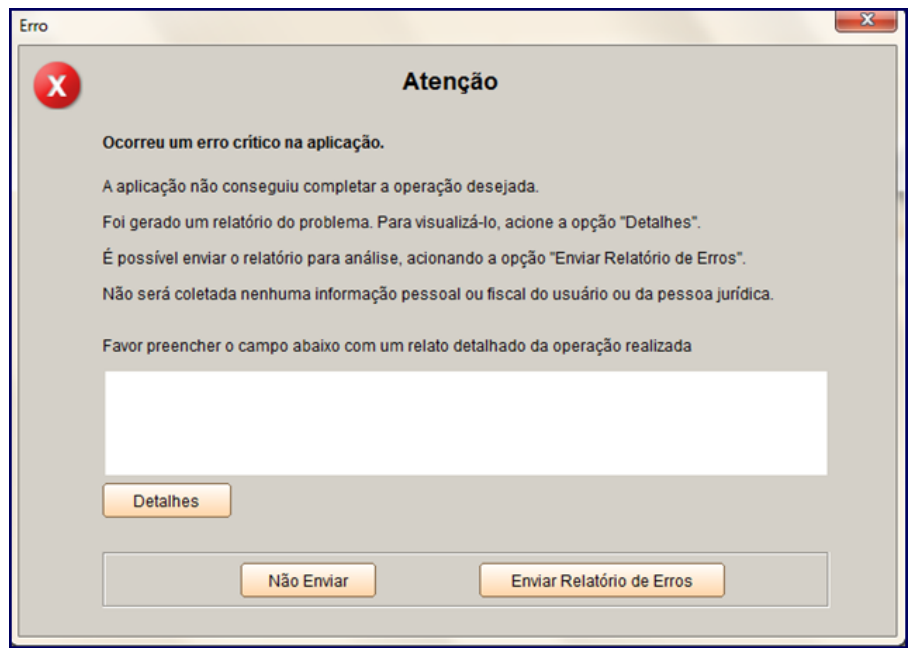

1) Acesse a rotina 2104 – Cadastro de Plano de Contas, preencha os filtros conforme necessidade e clique o botão Pesquisar.

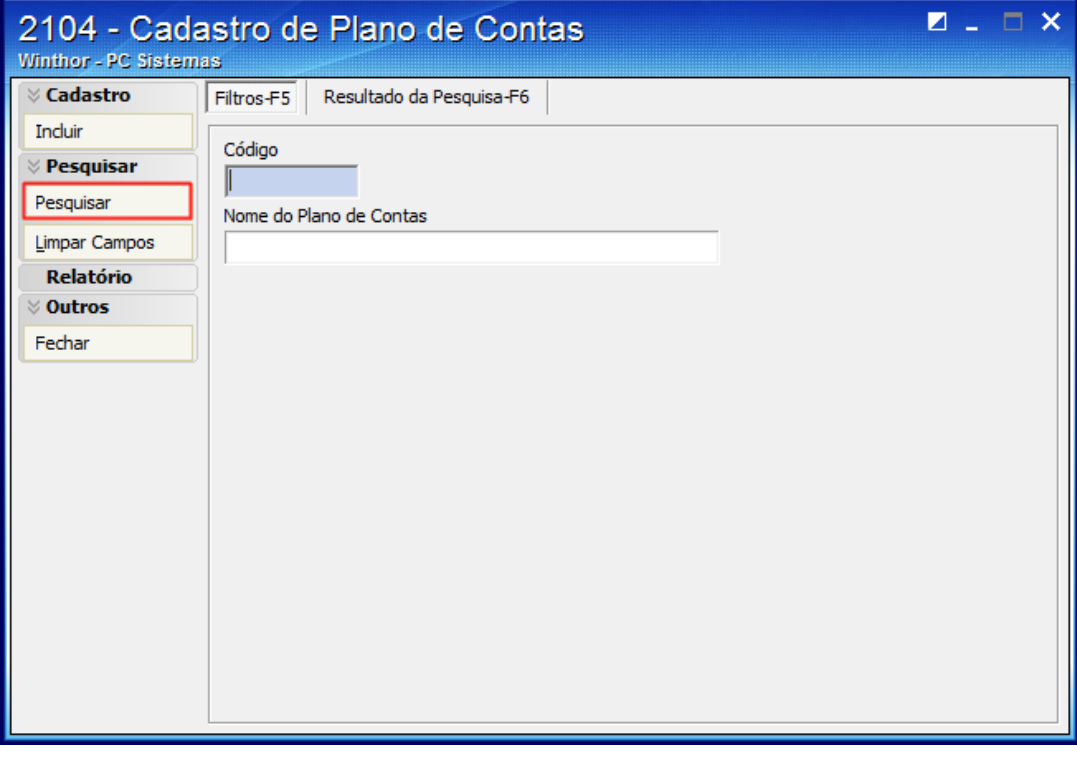

2) Selecione o plano de contas desejado e realize duplo clique.

02/03/2016 Mensagem de erro: Atenção. Ocorreu um erro crítico na aplicação. PC SISTEMAS TDN

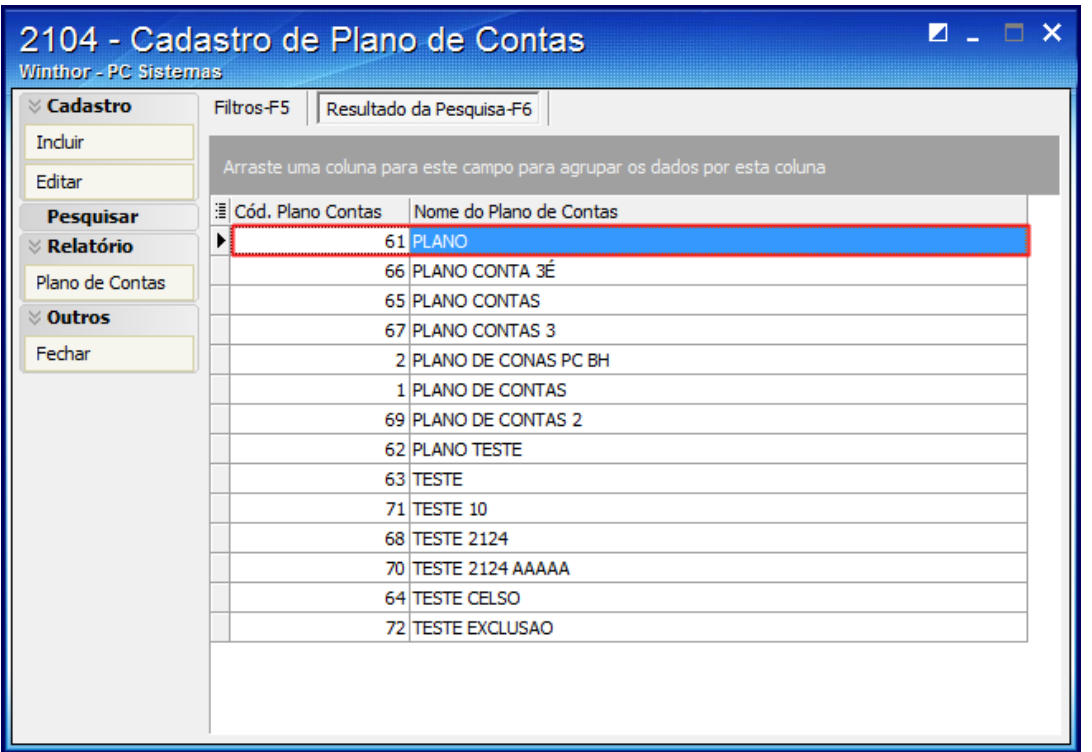

3) Na aba Parametrizações do Plano de Contas selecione o Cód. Plano de Contas Referencial desejado.

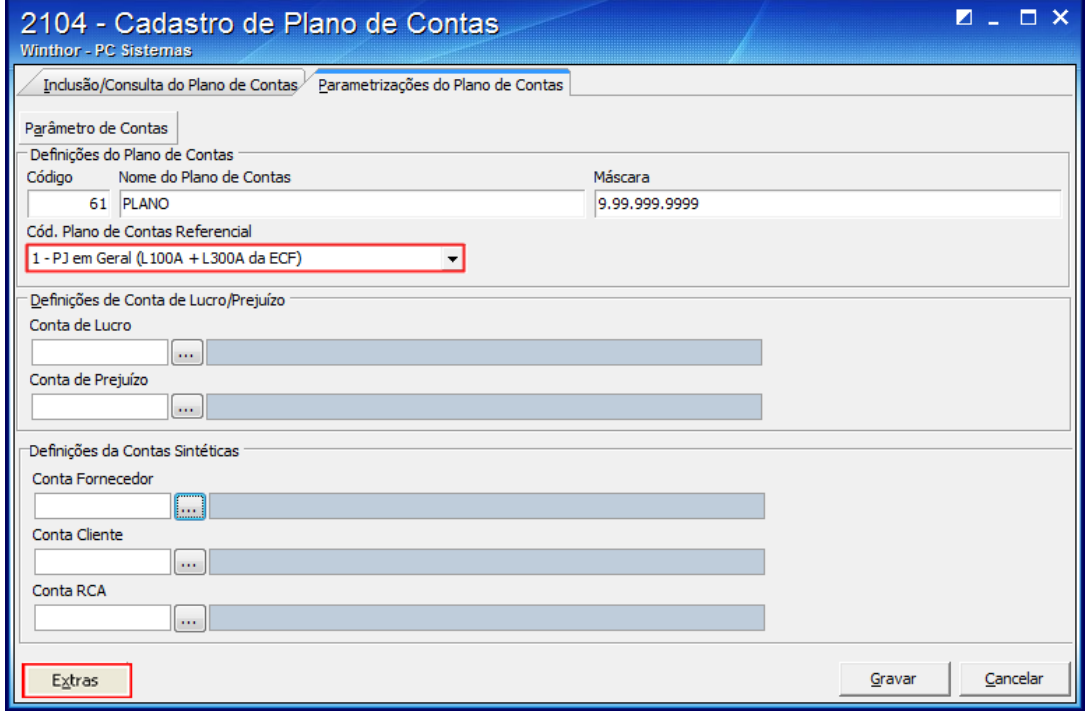

4) Clique o botão Extras e selecione a opção Vincular a Conta Contábil a Conta Referêncial (SPED).

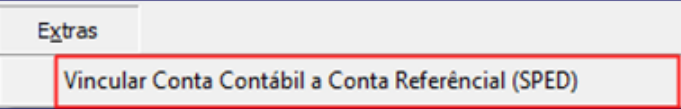

- 5) Será aberta a tela Vincular a Conta Contábil a Conta Referencial (SPED);
- 6) Preencha a coluna Cód. Conta SPED-ECF da planilha com uma conta contábil do plano de contas referencial;
- 7) Clique o botão Sair e clique o botão Gravar da tela seguinte para registrar o plano de contas.

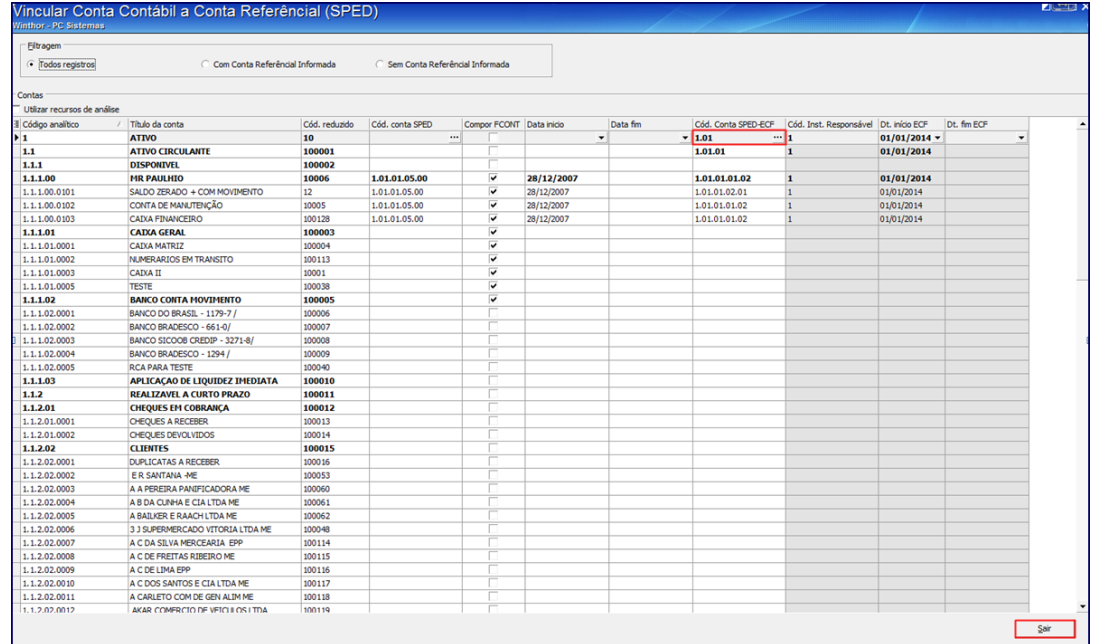

8) Gere e valide novamente o arquivo.

Observação: no layout da receita, o referenciamento não é obrigatório para a ECD, porém o PVA está apresentando este erro.

Seja o primeiro a gostar disto **心** Like